**Premiere Pro Level 1**

**Duration:** 1 Day Time: 8.30am to 4.00pm

## **OVERVIEW**

**1**

This 1-day Intro to Adobe Premiere Pro course will introduce you to the basic skills you need to start editing video and sharing it through your social media and online channels.

Industry experts with real-world experience will share the essential tools and techniques you need to promote your business, product or community via video. You'll learn Premiere Pro from the ground up, from how to set up projects, import media and edit clips, to exporting them to share through your desired platform.

Using the latest version of Premiere Pro, you'll discover the tips and tricks used by industry professionals and be ready to hit the ground running once you've completed the course. The course is divided into three segments; creating a basic video advertisement, exploring techniques for social media and planning a project specific to your goals.

This course is designed for those with little or no Adobe Premiere Pro experience and will fasttrack your learning to leave you with a basic understanding of professional video editing software.

### **What you will Learn:**

Premiere is a leading industry professional program. Getting Started

- Getting Started with Premiere
- Beyond the basics
- Creating custom sequences (instagram 1080 x 1350)
- Advanced effect controls
- Planning & recording own project

## **Course Contents**

- 1. First video project 30" Holiday video
- 2. Social Media Video 15" food promo
- 3. Developing your own project
- 4. What is Premiere Pro (NLE)
- 5. The power of video editing (kulshov effect)
- 6. Post-Production Workflow
- 7. Video Technical Knowledge
- 8. Types of assets/file (videos, images, audio)
- 9. Frame rates
- 10. Aspect Ratios & Resolution
- 11. Setting up a new project
- 12. Resetting the layout
- 13. Changing between layouts
- 14. Premiere Interface layout
- 15. Importing assets (begin holiday video)
- 16. Creating a sequence
- 17. Placing clips on the timeline (Audio & Video Tracks)
- 18. Playback Controls & Timeline Navigation
- 19. Cutting, trimming, deleting and moving clips (razor tool)
- 20. 3 point editing
- 21. Making a basic sequence (video only)

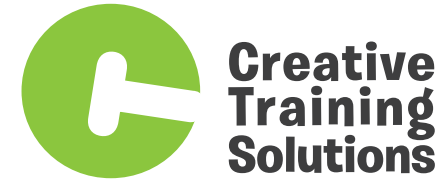

### **P: 07 5597 5184**

A: 1/8 Production Ave, Molendinar, QLD 4216 PO Box 699, Southport BC, QLD 4215 **www.creativetrainingsolutions.com.au**

# **Premiere Pro Level 1**

**1**

**Duration:** 1 Day **Time:** 8.30am to 4.00pm

- 22. Review essential tools & keyboard shortcuts (zoom, play, home, arrows, select, razor)
- 23. Working with audio (using and unlinking audio, editing to the beat)
- 24. Working with Images
- 25. Creating assets within Premiere (solids)
- 26. Exporting your video

#### **Beyond the basics**

- 27. Adding Text (The Graphics tab)
- 28. Time Remapping (Rate stretching, speed and reverse)
- 29. Introducing Effects
- 30. Adding transitions
- 31. Effect controls
- 32. Opacity & blending modes)
- 33. Colour correction (Lumetri)
- 34. Adjustment Layers with Effects
- 35. Creative Effects (explore them)
- 36. Creating custom sequences (Instagram 1080 x 1350)
- 37. Where to find video dimensions for platforms
- 38. Advanced effect controls
- 39. Keyframes (position, scale, effects)
- 40. Cropping

### **Some of the projects we cover over the day include :**

- As a group, we'll plan a short online video and use own mobile phones / cameras to create the footage. Encourage trainees to ask what effects, techniques they would like to explore in the video.
- Individuals will edit their own project using the assets generated.

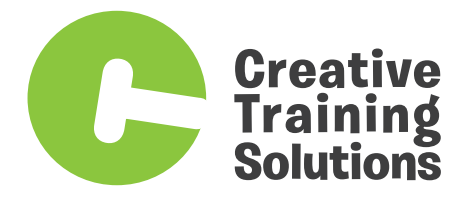

### **P: 07 5597 5184**

A: 1/8 Production Ave, Molendinar, QLD 4216 PO Box 699, Southport BC, QLD 4215 **www.creativetrainingsolutions.com.au**